# **Desenvolvimento de uma Ferramenta** *Web* **para o Cálculo do Preço de Indiferença (PI) entre os Ambientes de Contratação de Energia Elétrica**

**Matheus Nascimento S. M. de Lima<sup>1</sup> , Fabrício Y. K. Takigawa<sup>2</sup> , Allon Soares<sup>1</sup>**

<sup>1</sup>Graduando em Eng. Elétrica - Departamento de Eletrotécnica (DAE) Instituto Federal de Santa Catarina (IFSC) – Florianópolis, SC – Brazil

> ²Dr. em Eng. Elétrica, Prof. do DAE IFSC – Florianópolis, SC – Brazil

 matheus.nascimento.marques@gmail.com, takigawa@ifsc.edu.br, allonsoares@hotmail.com

*Abstract. It is observed two environments in the Brazilian energy market, the Regulated Contracting Environment (ACR) and the Free Contracting Environment (ACL). In the regulated environment, consumers buy energy from a distribution utility, while in the free environment freely negotiate energy contracts occurs with generators or traders. Since there are potentially free consumers (in the ACR) who wish to migrate to the ACL, it is interesting to develop a public tool to support this decision.*

*Resumo. Observa-se dois ambientes no mercado brasileiro de energia, o Ambiente de Contratação Regulado (ACR) e o Ambiente de Contratação Livre (ACL). No ambiente regulado, os consumidores compram energia de uma concessionária, enquanto que no ambiente livre, contratos de energia são livremente negociados com geradores e comercializadores. Visto que existem consumidores potencialmente livres (no ACR) que desejam migrar para o ACL, é interessante o desenvolvimento de uma ferramenta pública que auxilie essa tomada de decisão.*

# **1. Introdução**

A partir do Decreto nº 5.163/04 do dia 30 de julho de 2004, o mercado de energia brasileiro foi segmentado em dois ambientes: o Ambiente de Contratação Regulada (ACR) e o Ambiente de Contratação Livre (ACL). O ACR, também é conhecido como ambiente cativo, visto que os consumidores compram sua energia elétrica apenas das concessionárias locais (cativos à mesma) e as tarifas são reguladas pela Agência Nacional de Energia Elétrica (ANEEL). Por outro lado, o ACL pode ser descrito como um segmento do mercado onde é realizado a compra e a venda de energia elétrica, por meio de contratos bilaterais livremente negociados entre os consumidores (livres) e os geradores ou comercializadores. A Figura 1 ilustra os ambientes de contratação e os agentes de mercado.

Na Figura 1, pode-se observar pela ótica do consumidor que existem duas opções, estar no ACR (consumidor cativo) ou estar no ACL (consumidor livre). No entanto, apenas os consumidores potencialmente livres podem optar pela migração do ACR para o ACL, conforme condições apresentadas na Tabela 1. Os demais consumidores devem permanecer como consumidores cativos no ACR.

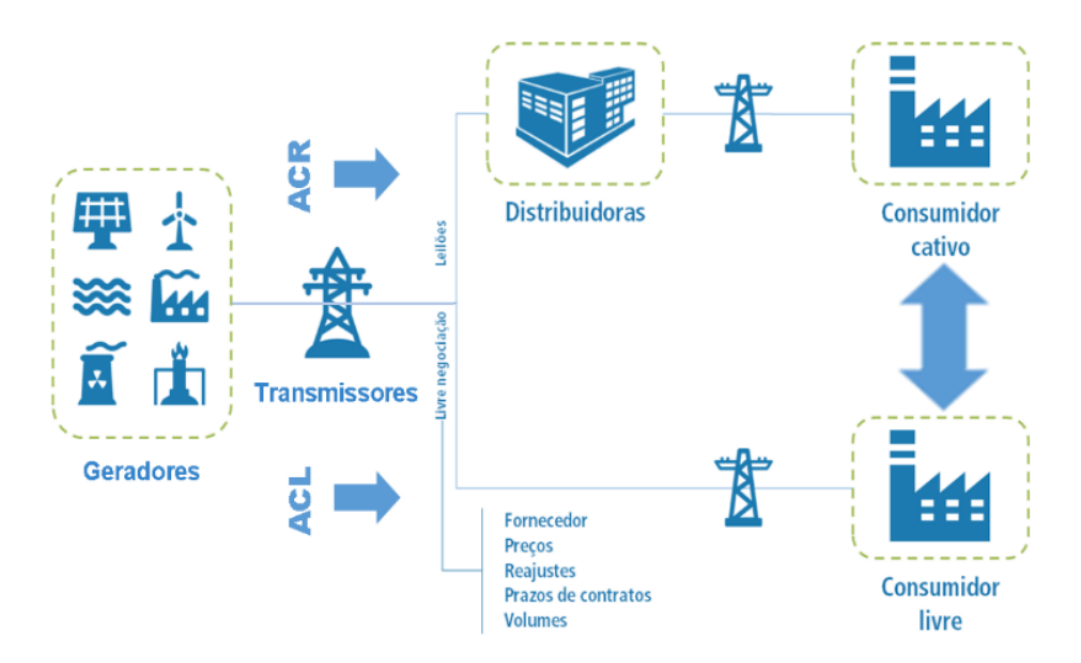

**Figura 1. Ambientes de contratação e os agentes de mercado [Eficens 2017].**

| <b>Consumidor</b> | <b>Fonte</b>                   | Demanda Mínima | Tensão  |
|-------------------|--------------------------------|----------------|---------|
| Livre             | Convencional ou<br>Incentivada | 3 MW           | Nenhuma |
| <b>Especial</b>   | Incentivada                    | 500 kW         | 2,3 kV  |

**Tabela 1. Critério para migração para o ACL [BRASIL 1995].**

Além de preencher o critério ilustrado na Tabela 1, os consumidores potencialmente livres (livres ou especiais<sup>[1](#page-1-0)</sup>) devem efetuar inicialmente um comparativo sobre os custos associados aos dois ambientes e decidir sobre sua migração ou não.

Neste sentido, no ACR, existem grupos e modalidades tarifárias. As tarifas de energia se diferenciam segundo a classe de consumo e a modalidade tarifária. Quanto a classe de consumo: Grupo A (referente a alta tensão) e Grupo B (referente a baixa tensão). As tarifas são aplicadas no consumo ou na demanda de energia ou em ambos. Além disso, o preço da tarifa pode ficar mais caro no horário de pico (das 18:00 as 21:00h), dependendo da modalidade tarifária [Aneel 2017]. A Tabela 2 ilustra um compilado das modalidades tarifárias aplicadas no ACR.

Os consumidores potencialmente livres normalmente estão enquadrados nas modalidades tarifárias horosazonais (verde e azul), que possuem cobranças diferenciadas em horários e no consumo e/ou na demanda de energia elétrica.

Por outro lado, no ACL, os consumidores potencialmente livres devem analisar os custos associados, adesão e contribuição à Câmara de Comercialização de Energia Elétrica (CCEE) [Ccee 2017], necessidade de serviços intermediários/terceiros, Encargos do Serviço do Sistema (ESS), contratação de energia, possíveis penalidades, entre outros aspectos.

<span id="page-1-0"></span><sup>1</sup> Os consumidores especiais podem obter um desconto não inferior a 50% na Tarifa de Uso do Sistema de Distribuição, referente a demanda (TUSDd) [Brasil 1996].

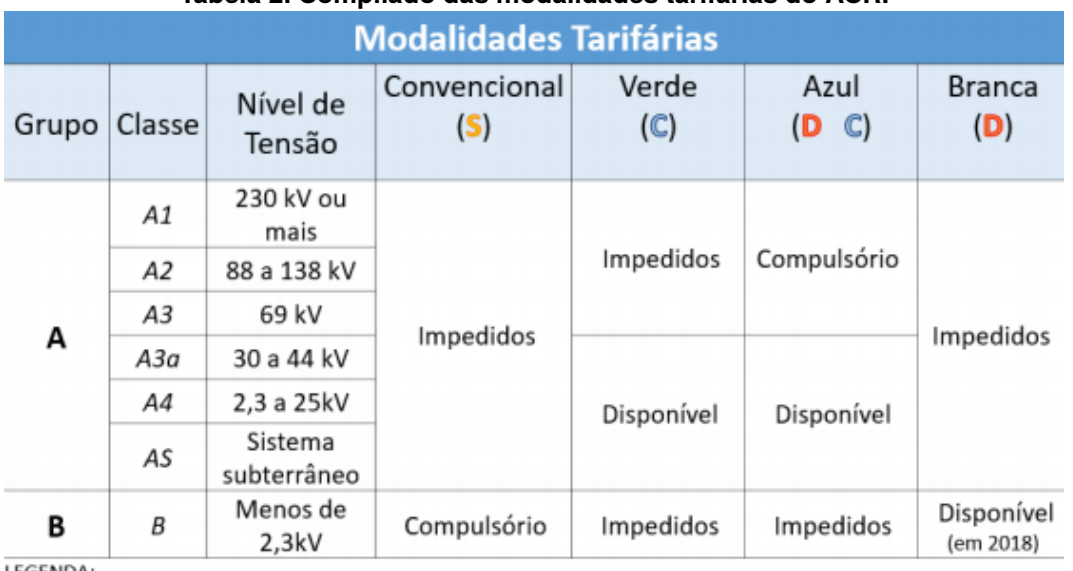

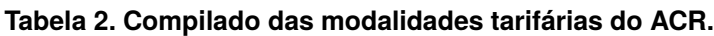

LEGENDA:

D → Sinal horário cobrado na Demanda C→ Sinal horário cobrado no Consumo S→ Sem cobrança de sinal horário

Nesse sentido, a fim de auxiliar a tomada de decisão do consumidor potencialmente livre, foi desenvolvida uma ferramenta *web* que determina o Preço de Indiferença (PI) aos dois ambientes. Desta forma, com o PI, o consumidor pode determinar o preço médio máximo para seus contratos de compra de energia, para que a migração seja vantajosa.

O artigo está organizado da seguinte maneira: na Seção 2 estão ilustrados os requisitos necessários para o desenvolvimento da ferramenta computacional e quais os utilitários usados para o funcionamento da mesma. Na Seção 3, a ferramenta *web* e seu algoritmo de solução é apresentado. Na Seção 4 estão ilustrados o resultado do desenvolvimento e a utilização da ferramenta *web*; e por fim, na Seção 5, as considerações finais e os desenvolvimentos futuros são expostos.

# **2. Requisitos necessários e iniciais**

Inicialmente, para hospedar a ferramenta a ser desenvolvida, foi adquirida uma máquina virtual com o sistema operacional Linux, distribuição Ubuntu 16.04.2 LTS integrada ao servidor. As seguintes utilidades são disponibilizadas pelo servidor para o funcionamento das ferramentas computacionais desenvolvidas ou outras que serão desenvolvidas:

- Sistema de gerenciamento de banco de dados MariaDB;
- Algoritmos desenvolvidos em JavaScript;
- Algoritmos desenvolvidos em PHP (*PHP: Hypertext Preprocessor*);
- *Bootstrap Framework*;
- *Jquery Framework*;
- Sistema de gerenciamento de conteúdo *WordPress;*
- E naturalmente faz uso do CSS e HTML5 [Gasston 2011; Macdonald 2014].

Posteriormente, ocorreu o desenvolvimento do *site* do Grupo de Estudos em Sistemas de Energia (GESE), por meio da plataforma *WordPress* [De Lima and Takigawa 2017], dentro da máquina virtual. O principal objetivo do desenvolvimento do *site* foi para publicizar os trabalhos e as ferramentas computacionais desenvolvidas pelo grupo. Com o *site* do grupo de pesquisa em funcionamento (https://gese.florianopolis.ifsc.edu.br), a ferramenta *web* para o cálculo do PI foi desenvolvida e hospedada no mesmo. A Figura 2 ilustra a lógica sequencial para o desenvolvimento da ferramenta *web*.

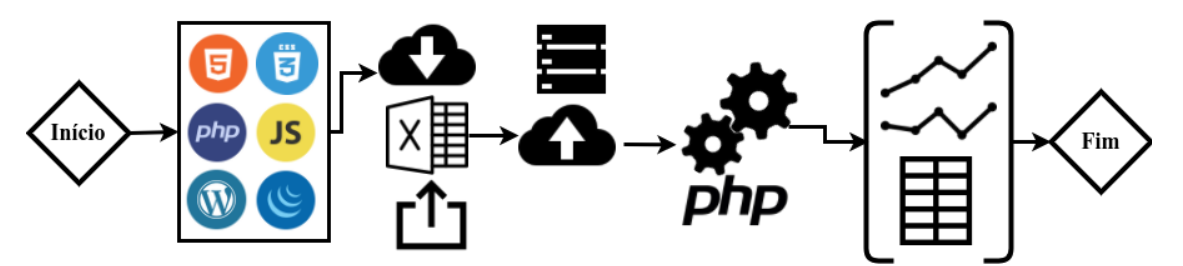

**Figura 2. Sequência de desenvolvimento da ferramenta** *web* **para o cálculo do PI.**

Na Figura 2, pode-se observar as principais etapas da criação da ferramenta computacional, linguagens de programação utilizadas, interação do usuário e da ferramenta computacional (inserção de dados), hospedagem da ferramenta *web* na máquina virtual, leitura e processamento de dados e, finalmente, a exposição dos resultados.

## **3. Ferramenta** *web* **desenvolvida para o cálculo do PI**

Nesta seção, o intuito é ilustrar o desenvolvimento de cada etapa da lógica sequencial apresentada na Figura 2. A ferramenta *web* foi desenvolvida para maior usabilidade e interação do usuário com o navegador (por meio do HTML5, CSS3, JS e outros) [Data 2016]. No entanto, o primeiro desafio foi a inserção dos dados e como ocorreria a mesma.

A Figura 3 ilustra o problema a ser solucionado e os principais dados necessários de cada ambiente para o cálculo do PI entre o ACR e o ACL.

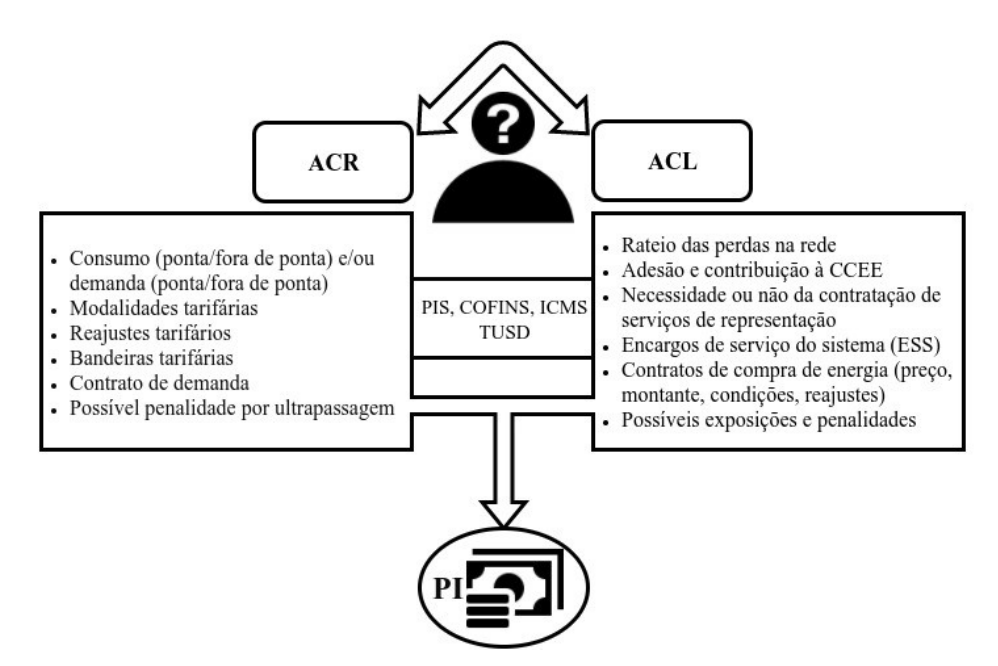

**Figura 3. Problemática do consumidor potencialmente livre.**

Neste sentido, a ferramenta *web* manipula dados do ACR e do ACL, mas existem dados exclusivos dos ambientes e dados compartilhados que já se encontram na máquina virtual. O intuito foi evitar dados desnecessários ou de grande dificuldade para o usuário, desta maneira o mesmo apenas necessita adentrar com os dados de consumo, grupo e a modalidade tarifária. Desta forma, é possível o usuário entrar com os seguintes dados: data do consumo (mês e ano), demanda contratada (ponta e fora da ponta) e valor do consumo (na ponta e fora da ponta).

Como os dados podem ser muitos o que se torna inviável a entrada por meio de campos de texto (*texts fields)* e como observa-se o uso de planilhas pela maior parte dos usuários, a entrada de dados por meio de uma planilha, que pode ser manipulada por meio de um *software Microsoft Office Excel* ou *LibreOffice Calc*, foi a solução mais atrativa encontrada. Desta forma, a entrada de dados na ferramenta *web* é efetuada por meio de um arquivo .csv (*Comma-Separated Values*) e, internamente, os dados do arquivo .csv são convertidos em *arrays* (conjunto de variáveis no PHP). O código computacional utilizado, observado na Figura 4, foi retirado de Willians (2017).

```
function csv_to_array($filename='', $delimiter=',')
€
         if(!file_exists($filename) || !is_readable($filename))
                  return FALSE;
         $header = NULL;\text{Sdata} = \arctan(\cdot);
         if (($handle = fopen($filename, 'r')) !== FALSE)
         €
                   while (($row = fgetcsv($handle, 1000, $delimiter)) !== FALSE)
                   €
                            if(!$header)
                                     Sheader = $row;else
                                     \texttt{Sdata}[\ ] = \texttt{array\_combine}(\texttt{Sheader}, \texttt{Srow});ŀ
                   fclose($handle);
         \mathcal{F}return $data;
\mathbf{r}
```
#### **Figura 4. Função de conversão dos dados do CSV para** *array***.**

Posteriormente à inserção dos dados, a leitura e o processamento de dados foi efetuada essencialmente em PHP [Daall'oglio 2015; Niederauer 2011]. Na Figura 5 pode-se visualizar o fluxograma do algoritmo, que realiza o cálculo do PI entre os ambientes de contratação, usando os dados de entrada e os dados internos do sistema (impostos, tarifas da distribuidora, entre outros), para cada mês solicitado.

Por fim, para expor os resultados em gráficos, ocorreu a utilização de um API[2](#page-4-0) do Google, chamado *Google Chart* [Google 2017]. Esse API explora a linguagem de programação JavaScript, que foi integrada com o PHP, para a exposição de gráficos (*charts*), um exemplo de gráfico desse API pode ser visualizado na Figura 6.

<span id="page-4-0"></span><sup>2</sup> Conjunto de rotinas e padrões de programação para acesso a um aplicativo de *software* ou plataforma baseado na w*eb*.

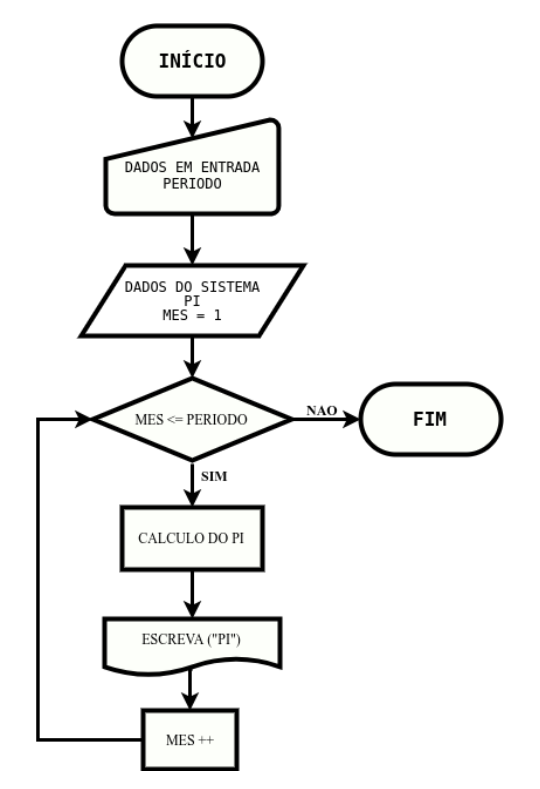

**Figura 5. Fluxograma do algoritmo para o cálculo do PI.**

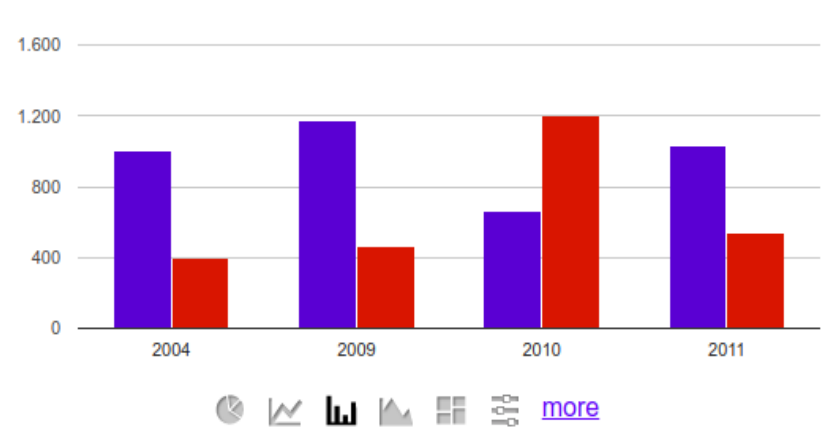

**Column Chart - view source** 

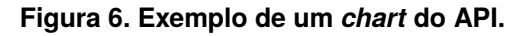

O uso desse API traz uma gama de possibilidades, ele pode apresentar os dados em diversas formas, gráficos em pizza, em linha, em barras, em áreas, entre outros. Uma utilidade interessante é que somado ao *Jquery Framework* existe a possibilidade do uso de controles deslizáveis*,* trazendo maior interatividade ao usuário, essa utilidade foi implementada na ferramenta de cálculo do PI.

# **4. Resultados**

A ferramenta *web* para o cálculo do PI entre os ambientes de contratação foi desenvolvida e está disponível no *site* do grupo de pesquisa por meio do *link* "https://gese.florianopolis.ifsc.edu.br/consumidorlivre/pi/". A ferramenta contém dados tarifários da concessionária local dos últimos quatro anos, assim como dos impostos municipais e demais dados. Desta forma, neste momento, o usuário deve se atentar a isso, pois a ferramenta não será funcional para dados fora desse período.

Para mostrar a funcionalidade da ferramenta *web* desenvolvida, a seguir é ilustrado de maneira didática e ilustrativa os principais resultados do desenvolvimento da mesma. O exemplo a ser acompanhado trata-se de um consumidor potencialmente livre, do grupo A3, na modalidade Horo-sazonal azul, com uma demanda contratada na ponta e fora da ponta, respectivamente, de 3500 kW e 4400 kW, com fator de potência de 0,92. Os dados de consumo e de demanda do consumidor referem-se ao ano de 2013 a 2014 [Duarte 2015].

O processo de inserção de dados do usuário com a ferramenta computacional está ilustrado na Figura 7.

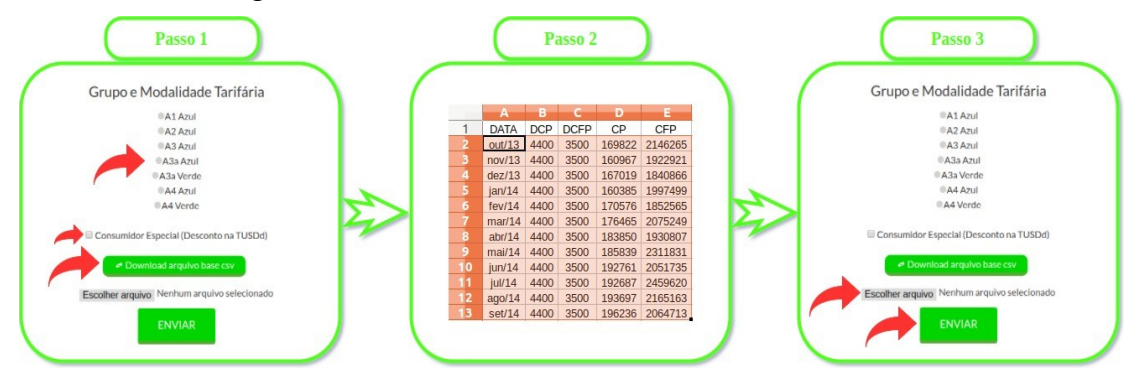

**Figura 7. Processo de uso da ferramenta** *web***.**

De maneira resumida, a Figura 7 refere-se aos passos da utilização da ferramenta. No primeiro passo ocorre a escolha do grupo e da modalidade tarifária do consumidor, a possibilidade de ocorrer a redução de no mínimo 50% na TUSDd (somente para os consumidores especiais de fontes incentivadas) e o *download* da planilha .csv modelo (nomeada como "Consumidor.csv"). Assim, seguindo ao segundo passo, na planilha são preenchidos os dados relacionados ao período (mês/ano), demanda contratada (ponta e fora de ponta) e consumo de energia (ponta e fora de ponta). Posteriormente, no terceiro e último passo, o usuário insere a planilha, escolhendo o local onde a mesma está salva e efetua o *upload* do arquivo. Para encerrar o processo de inserção de dados e gerar os resultados, o usuário clica no botão "Gerar".

A ferramenta mostrará um compilado com os resultados para o consumidor em questão, a Figura 8 mostra os gráficos gerados e a Tabela 3 mostra os dados do arquivo .csv enviado, com os valores calculados de PI de cada mês/ano (última coluna).

No primeiro gráfico da Figura 8, são ilustrados os valores de PI em cada mês/ano e o valor médio do PI ao longo do horizonte de estudo solicitado, podendo ser alterado pelo usuário com o controle deslizante. Como o consumo do consumidor abordado não teve grande variação com o tempo, ocorre somente uma leve alteração dos valores mensais de PI. No entanto, pode-se observar uma variação mais abrupta no mês de Agosto, isso se deve ao fato de que nesse mês ocorre o reajuste tarifário anual da concessionária [Celesc 2014].

No segundo gráfico da Figura 8, está ilustrada a curva de consumo do usuário, com os dados de consumo na ponta e fora da ponta. E a Tabela 3, compila as

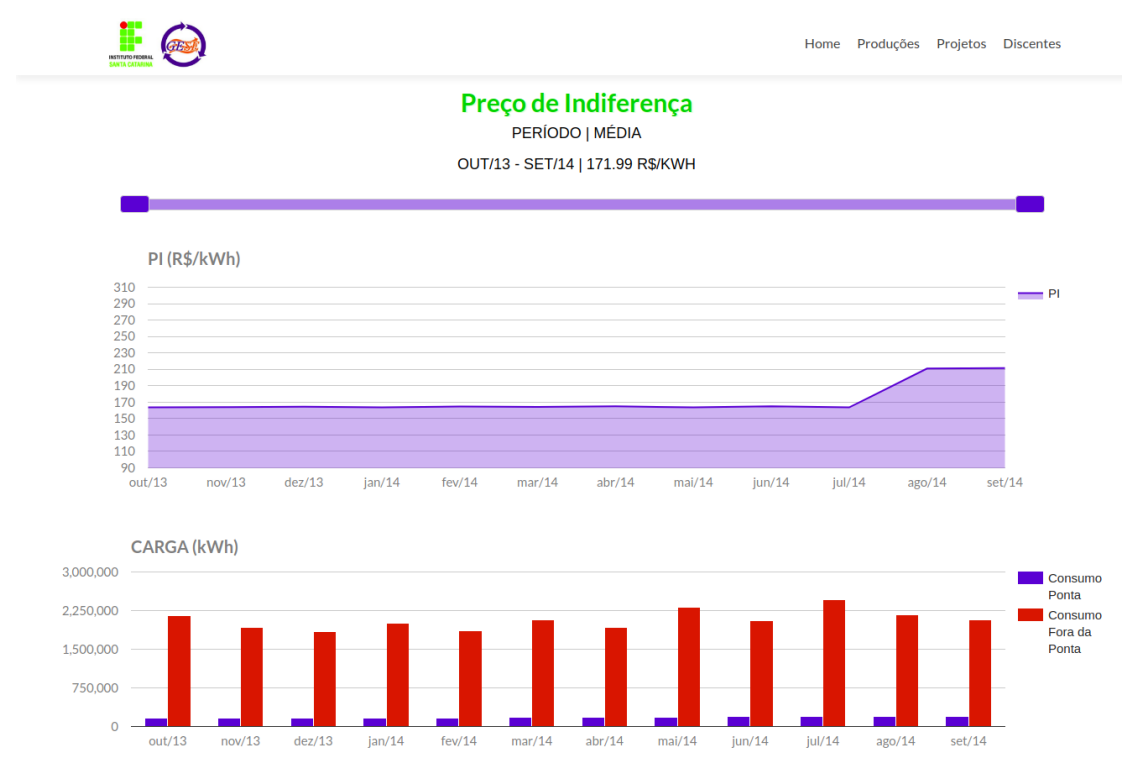

informações enviadas do usuário, em conjunto dos PIs calculados de cada mês.

#### **Figura 8. Gráficos gerados com o API** *Google Charts* **pela ferramenta** *web* **desenvolvida.**

| <b>DATA</b> | Demanda Contratada Demanda Contratada<br>na Ponta [kW] | Fora da Ponta [kW] | Consumo | Consumo<br>na Ponta [kWh] Fora da Ponta [kWh] | PI     |
|-------------|--------------------------------------------------------|--------------------|---------|-----------------------------------------------|--------|
| out/13      | 4400                                                   | 3500               | 169822  | 2146265                                       | 163,57 |
| nov/13      | 4400                                                   | 3500               | 160967  | 1922921                                       | 163,90 |
| dez/13      | 4400                                                   | 3500               | 167019  | 1840866                                       | 164,56 |
| jan/14      | 4400                                                   | 3500               | 160385  | 1997499                                       | 163,62 |
| fev/14      | 4400                                                   | 3500               | 170576  | 1852565                                       | 164,64 |
| mar/14      | 4400                                                   | 3500               | 176465  | 2075249                                       | 164,10 |
| abr/14      | 4400                                                   | 3500               | 183850  | 1930807                                       | 164,95 |
| mai/14      | 4400                                                   | 3500               | 185839  | 2311831                                       | 163,70 |
| jun/14      | 4400                                                   | 3500               | 192761  | 2051735                                       | 164,86 |
| jul/14      | 4400                                                   | 3500               | 192687  | 2459620                                       | 163,58 |
| aqo/14      | 4400                                                   | 3500               | 193697  | 2165163                                       | 210,90 |
| set/14      | 4400                                                   | 3500               | 196236  | 2064713                                       | 211,54 |

**Tabela 3. Tabela com os dados do consumidor e os PIs de cada mês solicitado.**

Por fim, vale destacar que os gráficos se adequam ao período, ou seja, são dinâmicos. No entanto, neste momento, o usuário apenas pode utilizar o intervalo das tarifas coletadas e cadastradas no sistema (quatro anos, 2013 a 2017). Assim como os gráficos, a tabela se ajusta ao número de entradas, ilustrando os dados para o usuário e possibilitando ao mesmo exportar para outro ambiente, como Excel ou mandar por email de forma rápida e prática.

### **5. Considerações Finais**

A ferramenta *web* desenvolvida tem o intuito de auxiliar a tomada de decisão do consumidor potencialmente livre e tem o intuito de agregar informações necessárias para a compreensão do usuário em relação aos conceitos do mercado de energia, do PI entre os ambientes de contratação e da utilização da ferramenta *web*. Neste sentido, adicionalmente, foi elaborado um guia básico de informações do mercado de energia elétrica para o consumidor [Sousa and Takigawa 2016] e um tutorial com as principais informações acerca da ferramenta *web* desenvolvida, que estão disponíveis no mesmo *link* da ferramenta. Existe ainda a possibilidade de comentários e sugestões do usuário acerca da usabilidade da ferramenta computacional desenvolvida.

Os autores almejam melhorias na ferramenta *web* apresentada, assim como em desenvolvimentos futuros de outras ferramentas computacionais que possam auxiliar a tomada de decisão do consumidor, inserindo e incorporando outros aspectos relacionados ao ACL. Os principais pontos elencados para melhoria da ferramenta *web* apresentada estão concebidas no desenvolvimento de de um banco de dados com tarifas de mais concessionárias e a atualização automática dos dados; projeções das tarifas e do próprio consumo do usuário; análise de contratos no ACL para suprimento do consumo do usuário; limitação da contratação média ao PI e análise no próprio ACR, buscando minimizar o custo de energia e/ou alterações no contrato de demanda e penalidades na ultrapassagem.

## **Referências**

Aneel (2017). "Postos Tarifários", www.aneel.gov.br, Outubro.

- Brasil (1995). Lei nº 9.074, de 7 de julho de 1995. "Estabelece normas para outorga e prorrogações das concessões e permissões de serviços públicos e dá outras providências", Outubro.
- Brasil (1996). Lei nº 9.427, de 26 de dezembro de 1996. "Institui a Agência Nacional de Energia Elétrica – ANEEL, disciplina o regime das concessões de serviços públicos de energia elétrica e dá outras providências", Janeiro.
- Celesc (2014). "Entenda como funciona o Reajuste Tarifário", http://www.celesc.com.br/portal/index.php/noticias/1340-entenda-como-funciona-oreajuste-tarifario, Outubro.
- Ccee (2017). "Procedimentos de Comercialização", www.ccee.org.br, Outubro.
- Dall'oglio, P. (2015), "PHP Programando com Orientação a Objetos". 3. ed. : Novatec. 552 p.
- Data, R. (2017). "The Wold's Largest Web Developer Site", http://www.w3schools.com, Outubro.
- De Lima, M. N. S. M. and Takigawa, F. Y. K. (2017). "Desenvolvimento de uma página web para divulgação do grupo de estudos em sistemas de energia (GESE)". In *Revista interdisciplinar de tecnologias e educação*, v. 3, p. 1-10.
- Duarte, A. E. C. (2015). "Análise da Comercialização de Energia pelos Consumidores Livres". Trabalho de Conclusão de Curso (TCC). Instituto Federal de Educação, Ciência e Tecnologia de Santa Catarina – IFSC. Santa Catarina.
- Eficens (2017). "Comercialização de eletricidade no Brasil", http://eficens.com.br/mercado-livre, Outubro.
- Gasston, P. (2011). "The Book of CSS3". 2. ed. no Starch Press. 304 p. GROUP, The Php.
- Google (2017). "Google Chart", https://developers.google.com/chart, Outubro.
- Macdonald, M. (2014). "HTML5: The Missing Manual". 2. ed. : O'reilly Media. 518p.
- Niederauer, J. (2011). "Desenvolvendo Websites com PHP". 2. ed. São Paulo: Novatec. 304 p.
- Sousa, R. J. and Takigawa, F. Y. K. (2016). "Guia Básico de Informações do Mercado de Energia Elétrica para o Consumidor", https://gese.florianopolis.ifsc.edu.br/wpcontent/uploads/2017/09/Cartilha.pdf, Outubro.
- Willians, J. (2017). "Convert a comma separated file into an associated array", https://gist.github.com/jaywilliams/385876, Outubro.